## **Apache Hadoop Værktøjskasse til Big Data**

Kenneth Geisshirt DKUUG - 21. august 2012

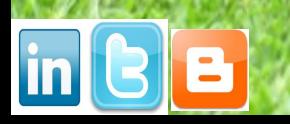

# Agenda

- Hvad er Big Data?
- Hadoop (version 1.0.x)
	- Komponenter og arkitektur
	- Paralellisering med Map/Reduce
	- Installation
	- Et lille M/R-job
- Applikationer
	- Pig, HBase, Hive

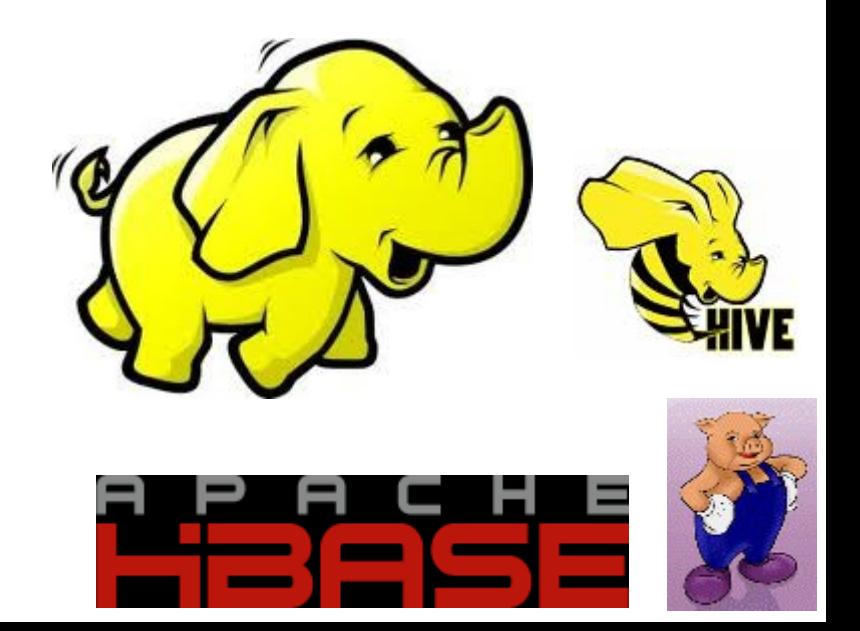

## HPC

- High Performance Computing
	- CPU-orienteret
	- Linux-klynger meget populære men specialnetværk (InfiniBand)
	- NFS som centralt filsystem
	- Køsystemer: SGE, Torque
	- Parallellisering med MPI
	- Sprog: Fortran-77/9x, C, C++

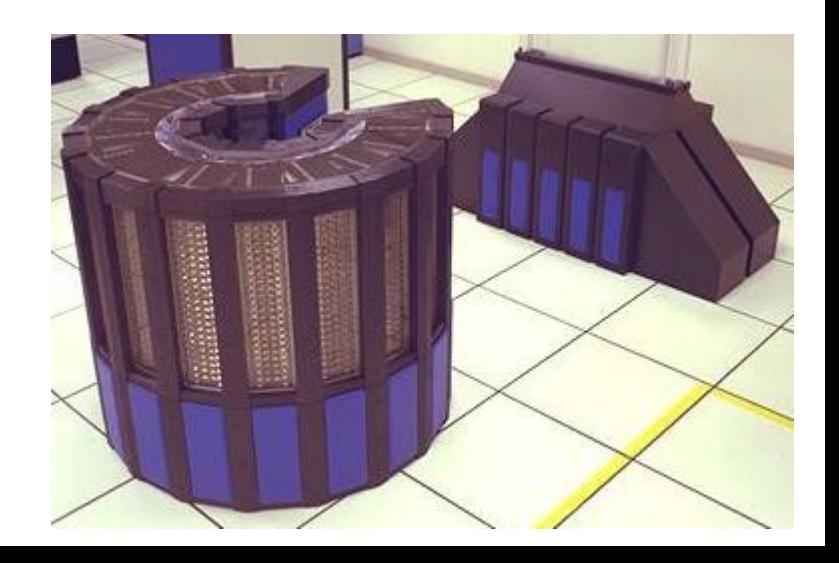

# Big Data

- Big Data og data science handler om data
	- Kompleksiten vokser
	- Mængden vokser
- Eksempel: Sloan Digital Sky Survey (DR9)
	- Næsten 1 mia. objekter!
	- 1,5 mio. spektra af galakser
	- 100 TB
- Eksempel: Bilka (2008-tal)
	- 700 brugere
	- 10 TB i data warehouse

## Teknikker

- Statistik, statistik og statistik
	- Programmeringssproget R er populært
- Machine learning
	- Support-vector machines, klassifikation, unsupervised learning
- Databaser og data warehouses
	- Traditionelle relationsdatabaser og NoSQL

R

```
# SSmicmen
# Michaelis-Menten enzyme reaction
#        ka     kb 
# E + S \le - >> ES - >> E + Pka'
#
# Vm = kb*[E](0)
# K = (kb+ka')/ka# two experimental data sets - time vs [P]
time \leq c(0.02, 0.02, 0.06, 0.06, 0.11, 0.11, 0.22, 0.22, 0.56, 0.56, 1.10, 1.10)
concP < c(76, 47, 97, 107, 123, 139, 159, 152, 191, 201, 207, 200)
# fit data
fn <- function(p) sum((concP - (p[1] * time)/(p[2] + time)^2)out \leq nlm(fn, p = c(200, 0.1), hessian = TRUE)
df \leq data.frame(x=time, y=concP)
fit \leq nls(concP \sim SSmicmen(time, Vm, K), df)
# plot data and fit
postscript("file.ps", horizontal=FALSE, height=5, pointsize=10)
plot(time, concP)
lines(time, predict(fit, data.frame(time)))
```
# NoSQL

- Tåbeligt navn
- Mange varianter
	- Nøgle/værdi-par, søjle-orienteret, dokumenter, grafer
- Ofte distribueret og fejl-tolerent
- Ikke altid fuld ACID
- Ikke altid SQL som søgesprog

## devarer

- Hyldevarer er i dag stor kapacitet
	- 2 TB harddisk koster 800 kr
	- 8 GB ram koster 325 kr
	- Quad core i7 koster 2500 kr
- Billigt og let at bygge "supercomputere"
- Strøm og køling er en faktor
- Open Source Software har hele stakken
	- Kerne, web-server, udviklingsmiljø, database, filserver

## Hadoop

- Platform til analyse af store datamængder
	- Parallelprogrammering vha. Map/Reduce
	- Fejl-tolerent
- Open Source Software
	- Primært udviklet i Java
	- Apache varetager juridiske og organisatoriske interesser
- Inspireret af Googles BigTable og MapReduce
- I brug mange steder
	- Yahoo! har 10.000+ core klynge
	- Facebook har 30 PB i deres klynge

#### Komponenter

- NameNode – Holder styr på filers metadata • JobTracker – Styrer brugernes job • TaskTracker  $\triangleleft$ Master Map/Reduce
	- Jobs brydes ned i mindre opgaver
- DataNode
	- Distribuerer filer udover klyngen
	- Blokke er pr. default 64 MB
	- Blokke replikeres (typisk til 3 maskiner)

#### Arkitektur

#### **HDFS Architecture**

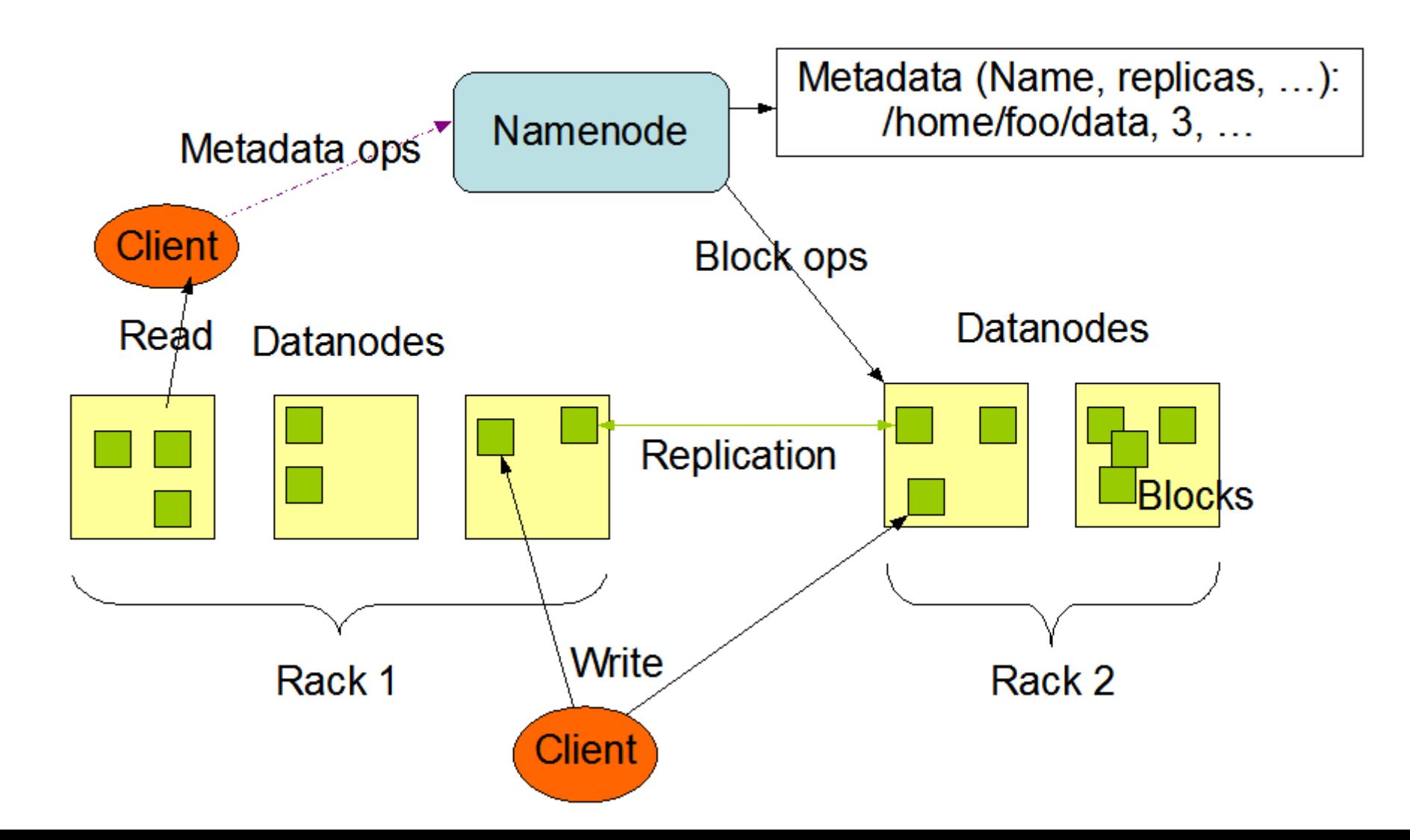

## Map/Reduce

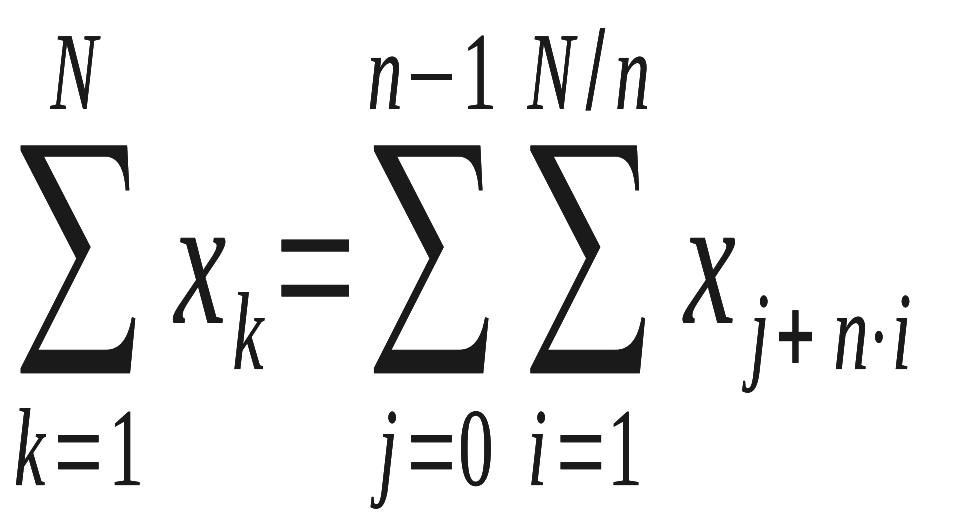

- **Map** 
	- Data spredes over *n* maskiner
	- Delsummer udregnes parallelt
- **Reduce** 
	- Endelig sum udregnes
- HDFS spreder data i 64 MB blokke på *n* servere
- Jobtracker holder styr på jobbet
- Jobbet brydes ned i *n* mindre opgaver (tasks)
	- Tasktracker holder styr på opgaverne
- Hver opgave arbejder (helst) på lokal datablok

## Filsystemer

- Implementation af klassen org.apache.hadoop.fs.FileSystem
- HDFS meget udbredt (default)
- Local
- HDTP read only HTTP-adgang til HDFS
- HSFTP read only HTTPS-adgang til HDFS
- HAR pakkede og komprimerede filer
- Og en del flere

## Installation

- God guide:
	- http://www.michael-noll.com/tutorials/running-hadoop-or
	- Klynge med 1 maskine til lege
- Linux er default
	- Ubuntu server er glimrende
	- Hadoop Ubuntu Packagers
		- 4 medlemmer
		- Tre udgaver: development, testing og stable

## Min test-klynge

- Servere findes hos cloud.dk – tak til dem!
- Ubuntu Linux 12.04 (server) 64 bit – Precise Pangolin
- Master: 77.66.109.234
- 2 slaver: 77.66.109.235, 77.66.109.236
- 1 CPU, 2 GB ram, 20 GB harddisk

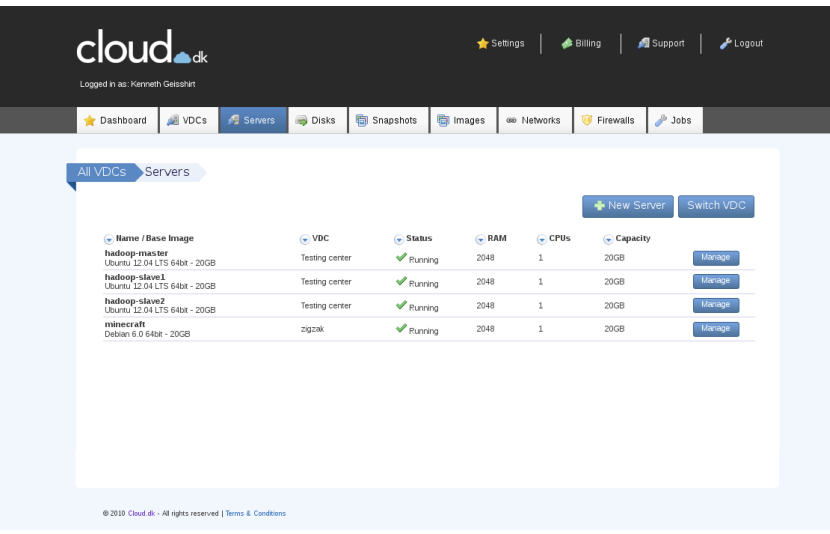

#### Java

- Ubuntu er holdt op med at understøtte SUN/Oracle Java
	- Se <http://www.duinsoft.nl/packages.php>
- Tilføj deb http://www.duinsoft.nl/pkg debs all til /etc/apt/sources.list
- Tilføj rette signatur:
	- apt-key adv --keyserver keys.gnupg.net --recv-keys 5CB26B26
- Installation er nu klar
	- apt-get update ; apt-get install update-sun-jre

#### Java

- En anden mulighed er at bruge webupd8team PPA
- http://www.webupd8.org/2012/01/install-oracle-java-jdkadd-apt-repository ppa:webupd8team/java apt-get update mkdir -p /usr/lib/mozilla/plugins

apt-get install oracle-jdk7-installer

• Tak til Jarl Friis for at videregive denne opskrift

## Hadoop et al

- Ubuntu PPA:
	- <https://launchpad.net/~hadoop-ubuntu/+archive/stable>
- apt-add-repository ppa:hadoopubuntu/stable
- apt-get update
- apt-get install hadoop pig hive hbase
- Gentag for alle maskiner i klyngen

## Særlig bruger

- Opret brugeren hduser: adduser --ingroup hadoop hduser
- Tilføj JAVA HOME til .bashrc
- Tilføj Hadoops placering til PATH i .bashrc

#### Netværk

- Ændre servernavn i /etc/hostname
- $\cdot$  /etc/hosts på alle tre servere

77.66.109.234 master master.localdomain

 $77.66.109.235$  slave-1 slave-1.localdomain

77.66.109.236 slave-2 slave-2.localdomain

• Generér SSH-nøgle og distribuer den til slaverne ssh-keygen -t dsa -P "" cat .ssh/id dsa.pub >> .ssh/authorized keys scp -r .ssh slave-1: ; scp -r .ssh slave-2:

## Lokalt filsystem

- HDFS' blokke er placeret lokalt
- $mkdir$  -p /app/hadoop/tmp

chown hduser.hadoop /app/hadoop/tmp

- Du skal overveje harddisk-teknologi og kapacitet nøje
- Linux-filsystemers parametre er nok også vigtige

# Konfiguration

- /etc/hadoop/confindeholder konfiguration
	- masters angiver master, mens slaves angiver alle nodes
	- core-site.xml anviser hvor HDFS må placere filer
	- hdfs-site.xml styrer hvor mange replika, vi ønsker
	- mapred-site.xml angiver hvilken server, som styrer Map/Reduce-jobbene
- Javas placering anvises i hadoop-env.sh
- Konfigurationen skal være synkroniseret mellem master og slaver

Op på ørene vi er kørende

- Kun på master (som hduser):
	- Formatering af HDFS: hadoop namenode format
	- Start datanode/HDFS: start-dfs.sh
	- Start jobtracker o.lign: start-mapred.sh
- Slaverne vil blive startet op automatisk
- Nedlukning med stop-dfs.sh og stopmapred.sh

## Web-interface

- [http://master:50070](http://master:50070/) Filerne
- [http://master:50030](http://master:50030/) Map/Reduce
- [http://master:50060](http://master:50060/) Tasks

#### Test-data

- *On time flight data* fra Bureau of Transportion Statistics
	- [http://www.transtats.bts.gov/Fields.asp?Table\\_ID=236](http://www.transtats.bts.gov/Fields.asp?Table_ID=236)
	- Alle flyafgang i USA: ~110 værdier for hver afgang
- Januar-juni 2012:
	- $-$  ~1,3 GB og ~3 mio. rækker
	- ~20 blokke til tre servere eller 6-7 blokke/server
- Klargøring:

grep  $-v$   $2 * .csv$  | tr  $-d$  " $\vee$ "" > On Time Performance 2012 H1.csv

• Kopiering til HDFS:

hadoop dfs -copyFromLocal On Time Performance 2012 H1.csv /

## Map/Reduce

- Skrives i Java med underklasser
	- SELECT Origin, COUNT(\*) GROUP BY Origin
	- Map:
		- linje for linje splittes ved komma og lufthavn findes
		- Returnerer < lufthavn, 1>
	- Reduce:
		- Tæller lufthavn op
	- Bruger også en "combiner" som er en lokal reducer
	- Oversættelse:

javac classpath /usr/lib/hadoop/hadoopcore-1.0.2.jar -d ontime classes OnTime.java

jar -cvf ontime.jar ontime classes

# Kør Map/Reduce job

- Output skal have en folder (må ikke eksistere) hadoop dfs -rmr /output
- Selve kørslen sker med

hadoop jar ontime.jar dk.dkuug.OnTime /On\_Time\_Performance\_2012\_H1.csv /output

• Læs resultatet med

hadoop dfs -cat /output/part-00000

#### **HBase**

- HBase er en database
- Søjle/kolonne-orienteret
- Distribueret gennem HDFS
- Når data er skrevet i Hbase, kan de ikke
	- Ændres
	- slettes

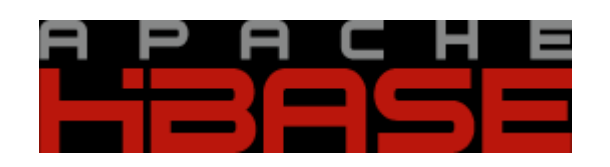

## Grisene kommer

- Pig er et dataflow-sprog til dataanalyser
	- Omskriver automatisk til Map/Reduce jobs
	- LOAD kan indlæse en CSV-fil
	- Mulighed for JOIN, GROUP, ORDER
- Skema til *On Time* data:

head  $-1$ On Time On Time Performance 2012 1.csv  $| tr - d " \nightharpoonup" | tr " , " " \nightharpoonup" | while$ read f ; do echo -n "\$f:chararray, "; done

• Desværre får jeg "out-of-memory"

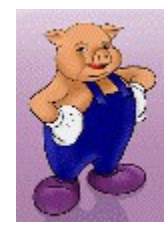

# Biernes hjem

- Hive er et data warehouse
	- Data er gemt i HDFS
	- SQL-lignende syntask
	- Automatisk Map/Reduce
- Lettest at bruge fra kommando-linje

## Links

- Hadoops hjemmeside:
	- <http://hadoop.apache.org/>
- Googles oprindelige artikel:
	- <http://research.google.com/archive/bigtable.html>
- Gode guides til opsætning:
	- <http://www.michael-noll.com/tutorials/>
- Online-kursus (lige nu):
	- <http://ampcamp.berkeley.edu/>

## Litteratur

- *Hadoop: The Definitive Guide, 2nd edition*. T. White. O'Reilly Media, 2010.
- *Hbase: The Definitive Guide*. L. George. O'Reilly Media, 2011.
- *Programming Pig*. A. Gates. O'Reilly Media, 2011.
- *Data-Intensive Text Processing with MapReduce.* J. Lin & C. Dyer. Morgan&Claypool, 2010.

## Konklusioner

- Opsætning er ikke triviel
- Hadoop er laaaangsomt
- HDFS er noget bøvlet at arbejde med
	- Filsystemer i Java?
- Interessant indgangsvinkel på (automatisk) parallellisering